## **SAMSUNG**

# Smart Signage -käyttöopas (mallikohtainen)

Tässä käyttöoppaassa on tietoja hankkimastasi Smart Signage -mallista, kuten tuetuista tyypeistä, ja mallikohtaiset tekniset tiedot.

#### QBR (QB13R QB13R-T QB24R QB24R-B QB24R-T QB24R-TB)

Tuotteiden väri ja ulkoasu saattavat vaihdella, ja käyttöoppaan sisältöä voidaan laitteen toiminnan parantamiseksi muuttaa ilman ennakkoilmoitusta. Tuotteen suositeltu päivittäinen käyttöaika on alle 16 tuntia. Jos tuotetta käytetään enemmän kuin 16 tuntia päivässä, takuu voi raueta.

Palvelumaksu saatetaan veloittaa seuraavissa tapauksissa:

(a) Kutsut asentajan paikalle, mutta laitteesta ei löydy vikaa (eli et ole lukenut käyttöopasta). (b) Viet laitteen huoltoon, mutta siitä ei löydy vikaa (eli et ole lukenut käyttöopasta). Sinulle kerrotaan palvelumaksuista ennen asentajan käyntiä.

#### © Samsung

Tämän oppaan tekijänoikeudet omistaa Samsung. Tämän oppaan käyttäminen tai jäljentäminen osittain tai kokonaisuudessaan ilman Samsung lupaa on kielletty. Muut tavaramerkit kuin Samsung ovat vastaavien omistajiensa omaisuutta.

## Sisällysluettelo

#### [Valmistelut](#page-2-0)

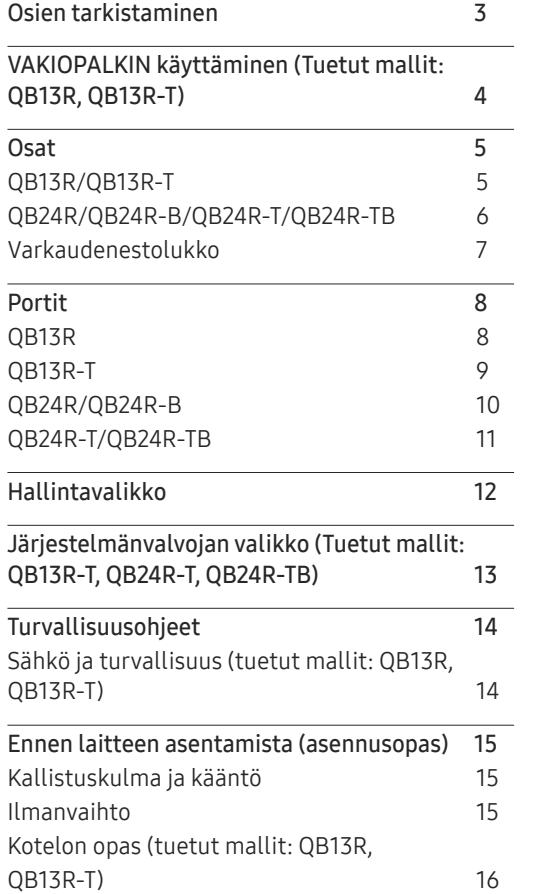

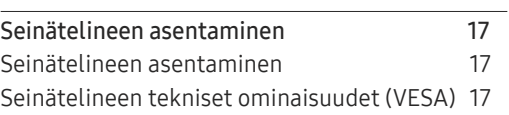

#### [Kosketusnäytön käyttäminen](#page-17-0)  [\(Tuetut mallit: QB13R-T,](#page-17-0)  [QB24R-T, QB24R-TB\)](#page-17-0)

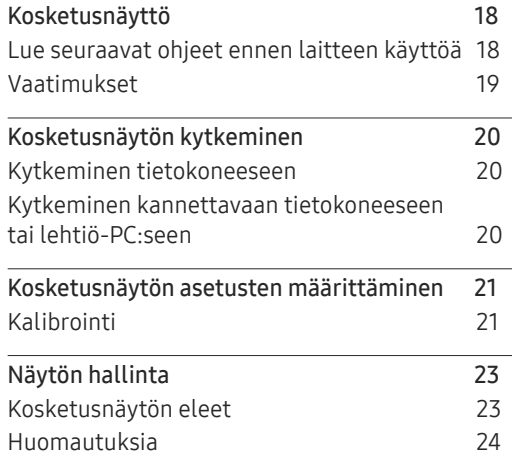

#### [Tekniset tiedot](#page-24-0)

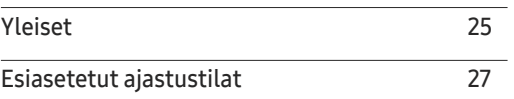

#### [Liite](#page-27-0)

[Lisenssi](#page-27-0) 28

# <span id="page-2-0"></span>Valmistelut Luku 01

## Osien tarkistaminen

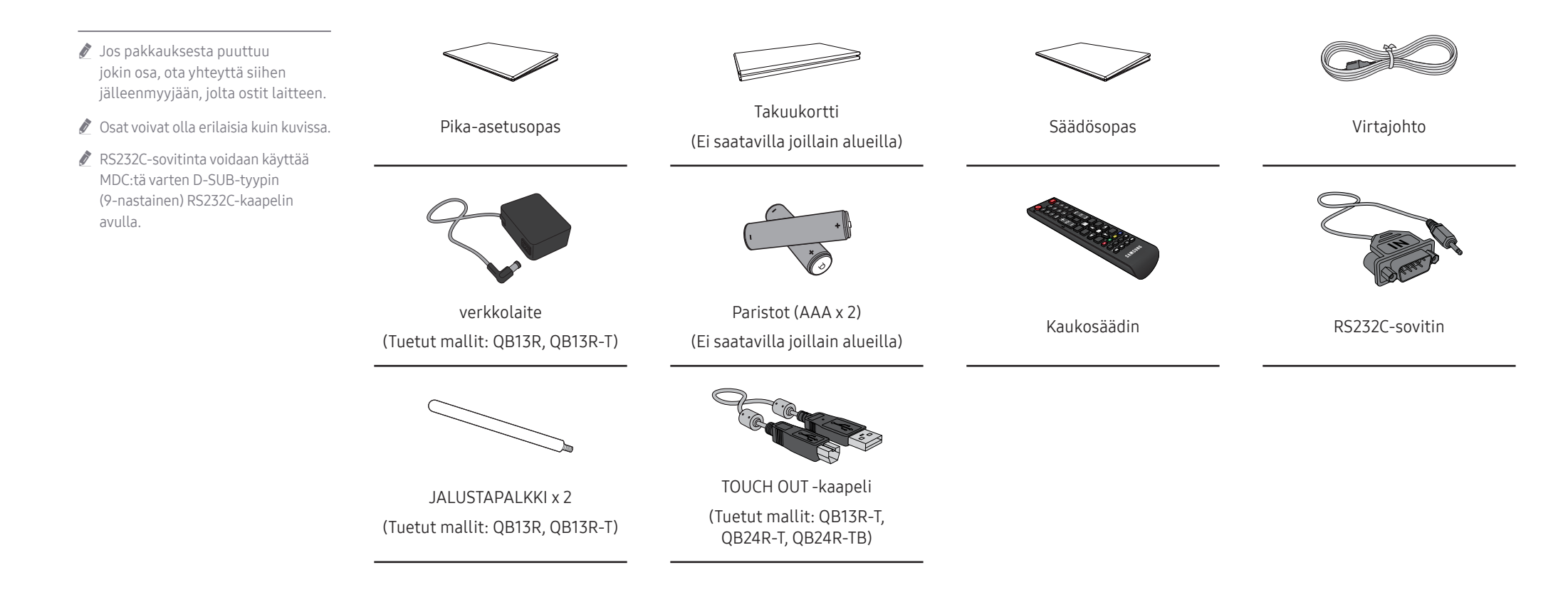

## <span id="page-3-0"></span>VAKIOPALKIN käyttäminen (Tuetut mallit: QB13R, QB13R-T)

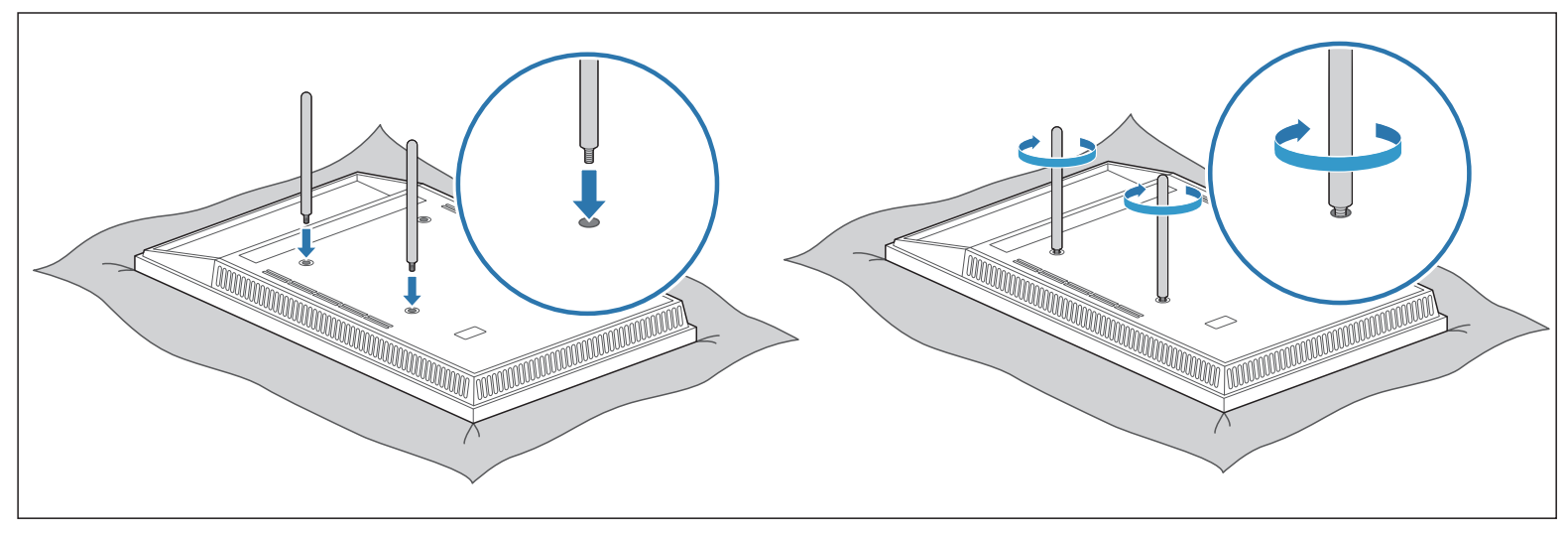

Aseta tuote suojakankaan tai pehmusteen päälle ylösalaisin. Aseta palkki laitteessa olevaan aukkoon ja kiinnitä se kääntämällä.

## <span id="page-4-0"></span>**Osat**

#### QB13R/QB13R-T

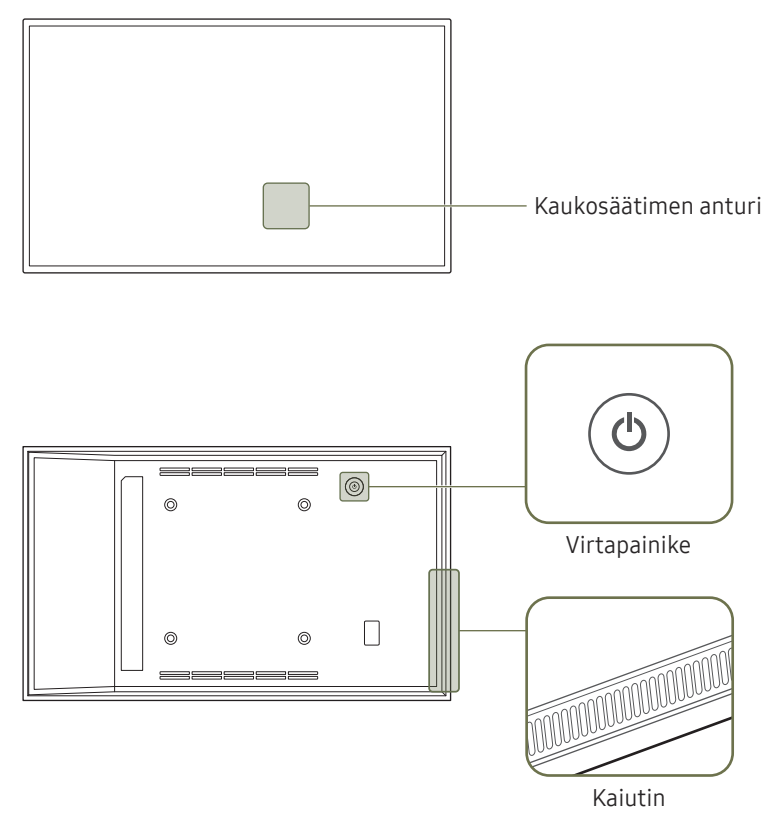

" Osien väri ja muoto voivat olla erilaisia kuin tässä näytettyjen osien. Teknisiä ominaisuuksia voidaan muuttaa laadun parantamiseksi ilman erillistä ilmoitusta.

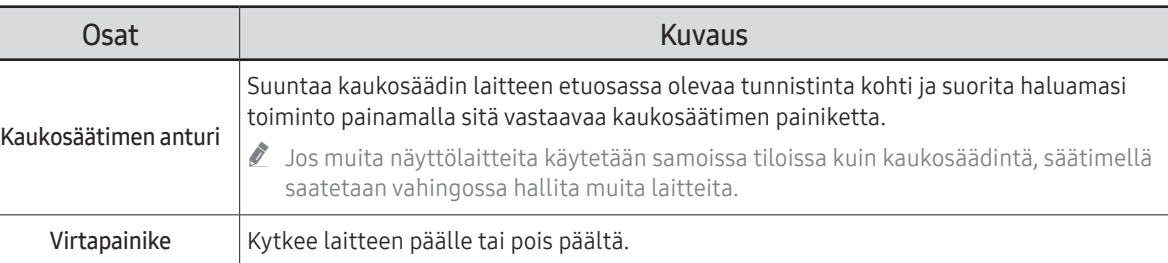

Käytä kaukosäädintä 2,5–4 metrin etäisyydellä laitteessa olevasta anturista ja pidä säädintä enintään 30° asteen kulmassa vasempaan tai oikeaan.

- Pidä käytetyt paristot poissa lasten ulottuvilta ja kierrätä ne.
- " Älä käytä uutta ja vanhaa paristoa samanaikaisesti. Vaihda molemmat paristot yhtä aikaa.
- " Irrota paristot, jos kaukosäädintä ei käytetä pitkään aikaan.

### <span id="page-5-0"></span>QB24R/QB24R-B/QB24R-T/QB24R-TB

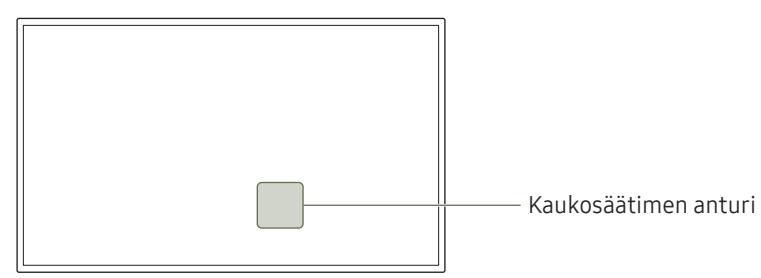

" Osien väri ja muoto voivat olla erilaisia kuin tässä näytettyjen osien. Teknisiä ominaisuuksia voidaan muuttaa laadun parantamiseksi ilman erillistä ilmoitusta.

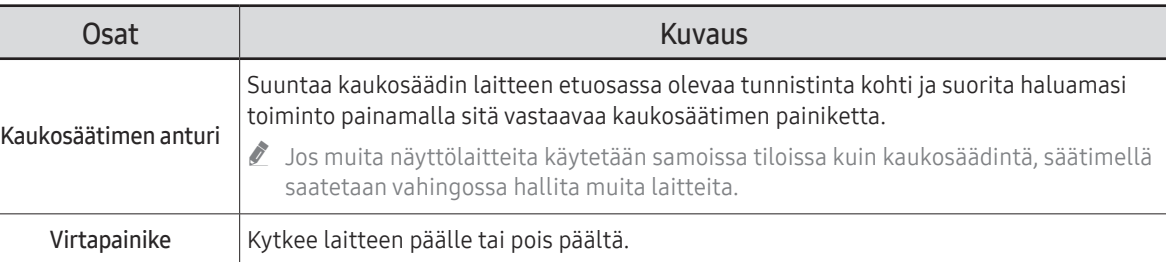

Käytä kaukosäädintä 2,5–4 metrin etäisyydellä laitteessa olevasta anturista ja pidä säädintä enintään 30° asteen kulmassa vasempaan tai oikeaan.

- Pidä käytetyt paristot poissa lasten ulottuvilta ja kierrätä ne.
- $\triangle$  Älä käytä uutta ja vanhaa paristoa samanaikaisesti. Vaihda molemmat paristot yhtä aikaa.
- " Irrota paristot, jos kaukosäädintä ei käytetä pitkään aikaan.

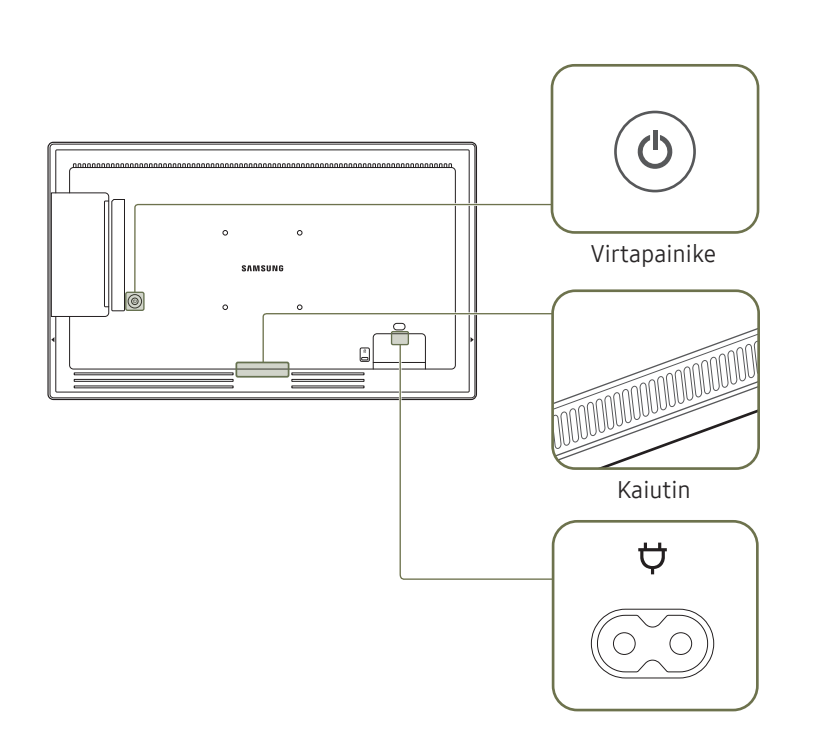

### <span id="page-6-0"></span>Varkaudenestolukko

- $\triangle$  Varkaudenestolukon ansiosta laitetta voi käyttää turvallisesti julkisilla paikoilla.
- " Lukituslaitteen muoto ja lukitustapa voivat olla erilaisia eri valmistajien tuotteissa. Saat lisätietoja lukituslaitteen mukana toimitetusta käyttöoppaasta.
- " Seuraavat kuvat ovat vain viitteellisiä. Tosielämän tilanteet voivat poiketa siitä, mitä kuvissa on esitetty.

#### Varkaudenestolukon lukitseminen:

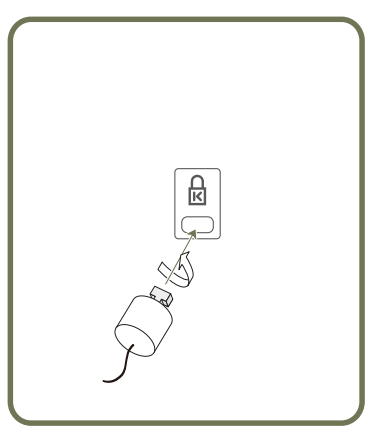

1 Kiinnitä varkaudenestolukon kaapeli johonkin painavaan esineeseen, esimerkiksi pöytään.

- 2 Pujota kaapelin pää sen toisessa päässä olevan silmukan läpi.
- 3 Aseta lukituslaite laitteen takana olevaan lukituskiinnikkeeseen.
- 4 Lukitse lukituslaite.
	- Lukituslaitteen voi ostaa erikseen.
	- Saat lisätietoja lukituslaitteen mukana toimitetusta käyttöoppaasta.
	- Lukituslaitteita voi ostaa elektroniikka-alan liikkeistä tai Internetistä.

## <span id="page-7-0"></span>Portit

## QB13R

 $\mathbb Z$  Osien väri ja muoto voivat olla erilaisia kuin tässä näytettyjen osien. Teknisiä ominaisuuksia voidaan muuttaa laadun parantamiseksi ilman erillistä ilmoitusta.

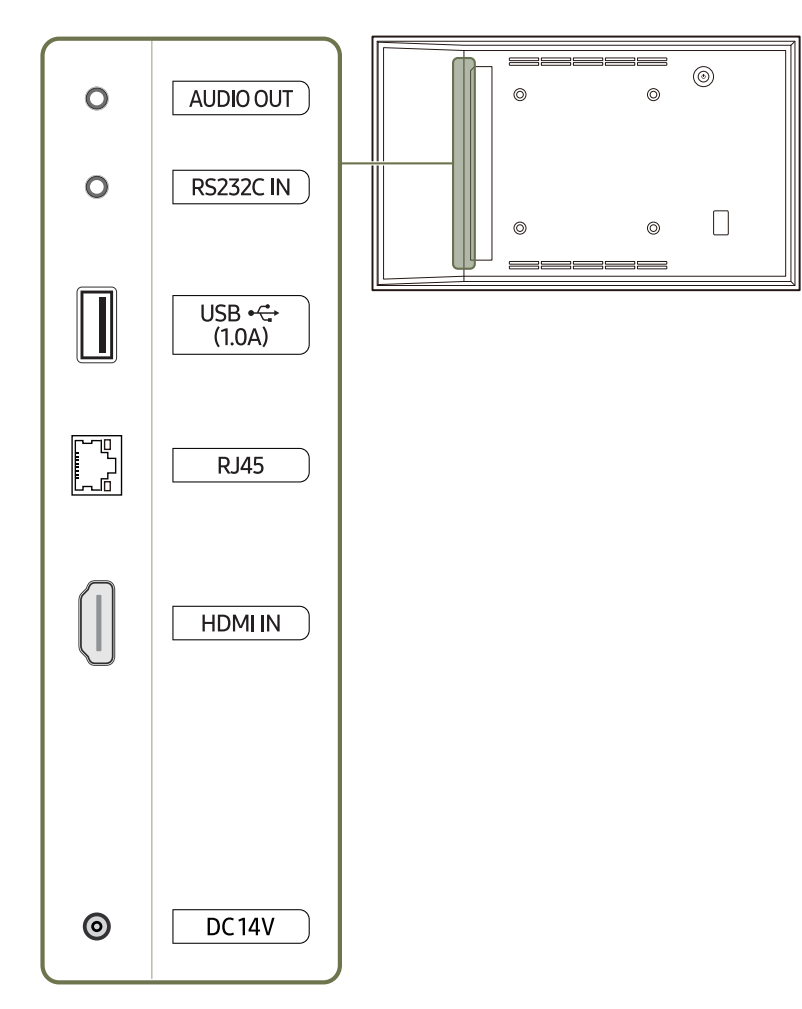

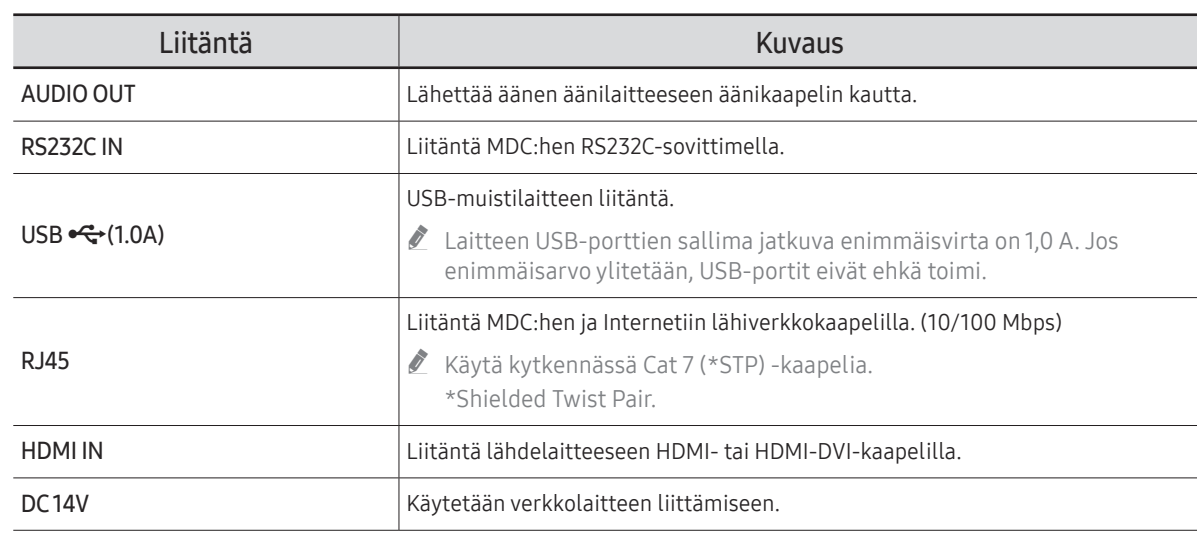

## <span id="page-8-0"></span>QB13R-T

 $\triangle$  Osien väri ja muoto voivat olla erilaisia kuin tässä näytettyjen osien. Teknisiä ominaisuuksia voidaan muuttaa laadun parantamiseksi ilman erillistä ilmoitusta.

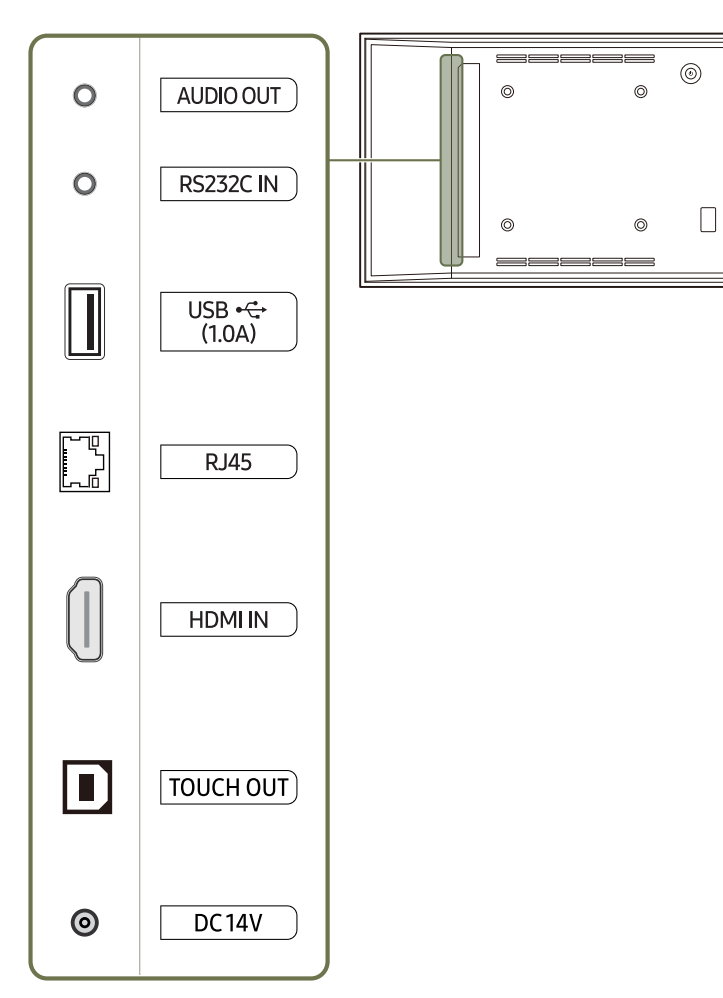

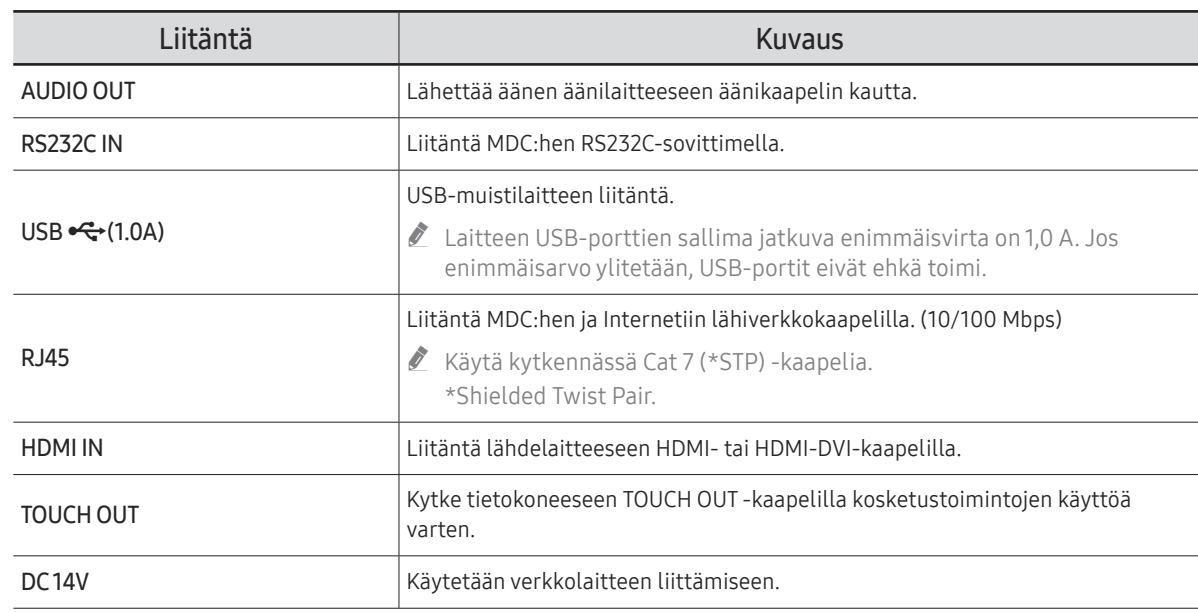

## <span id="page-9-0"></span>QB24R/QB24R-B

**2** Osien väri ja muoto voivat olla erilaisia kuin tässä näytettyjen osien. Teknisiä ominaisuuksia voidaan muuttaa laadun parantamiseksi ilman erillistä ilmoitusta.

 $\sim$ 

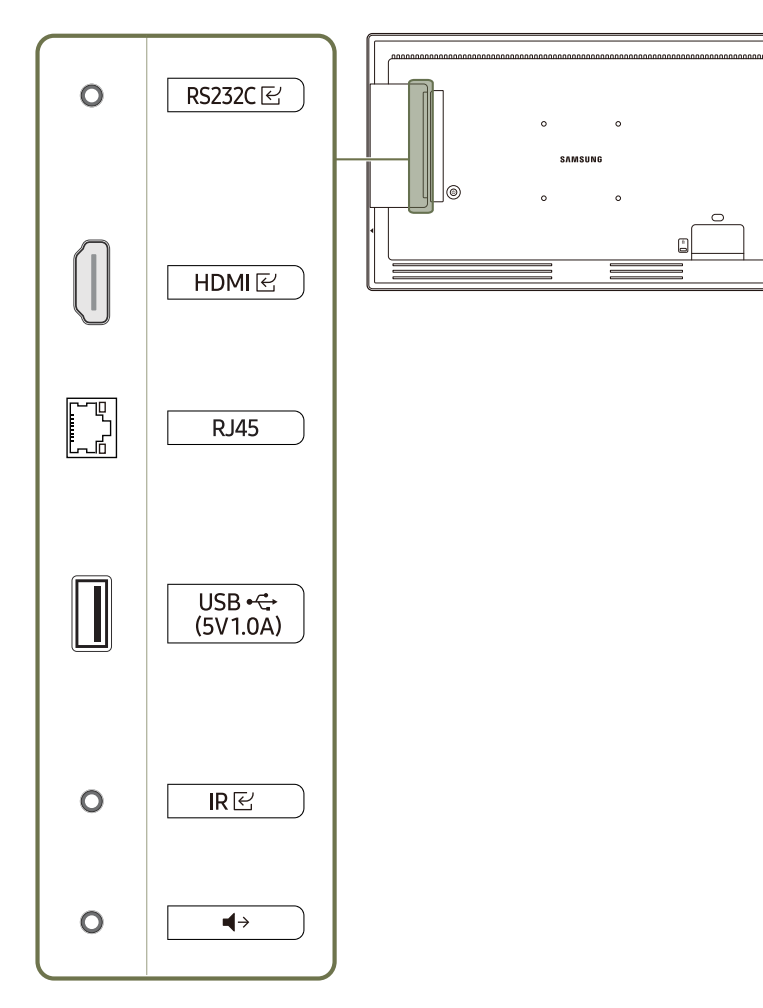

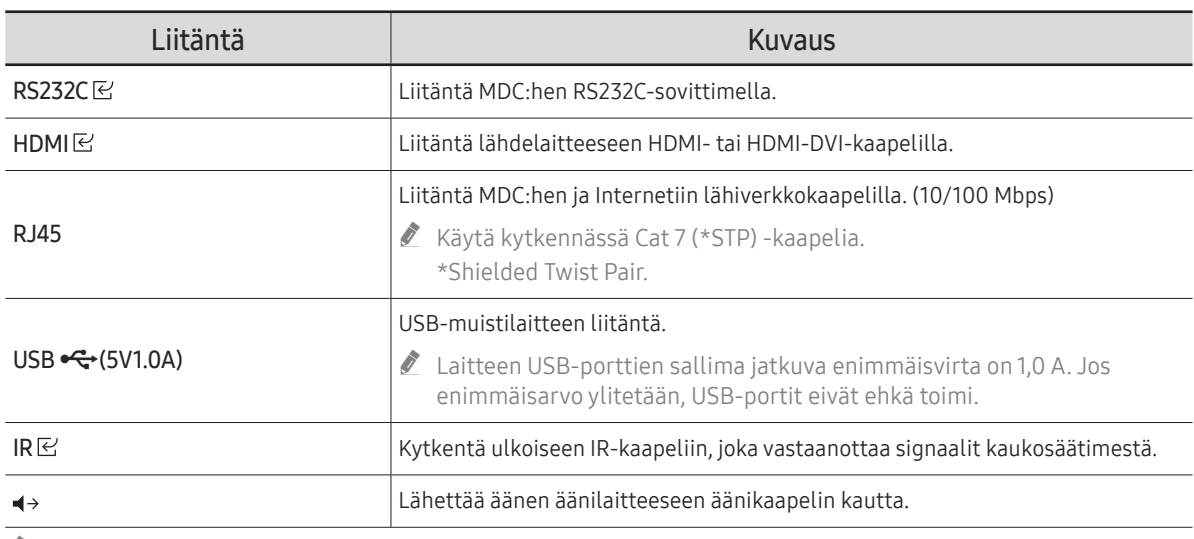

" Bluetooth on käytettävissä vain malleissa QB24R, QB24R-B, QB24R-T, QB24R-TB joissa on Bluetooth-toiminto.

## <span id="page-10-0"></span>QB24R-T/QB24R-TB

 $\triangle$  Osien väri ja muoto voivat olla erilaisia kuin tässä näytettyjen osien. Teknisiä ominaisuuksia voidaan muuttaa laadun parantamiseksi ilman erillistä ilmoitusta.

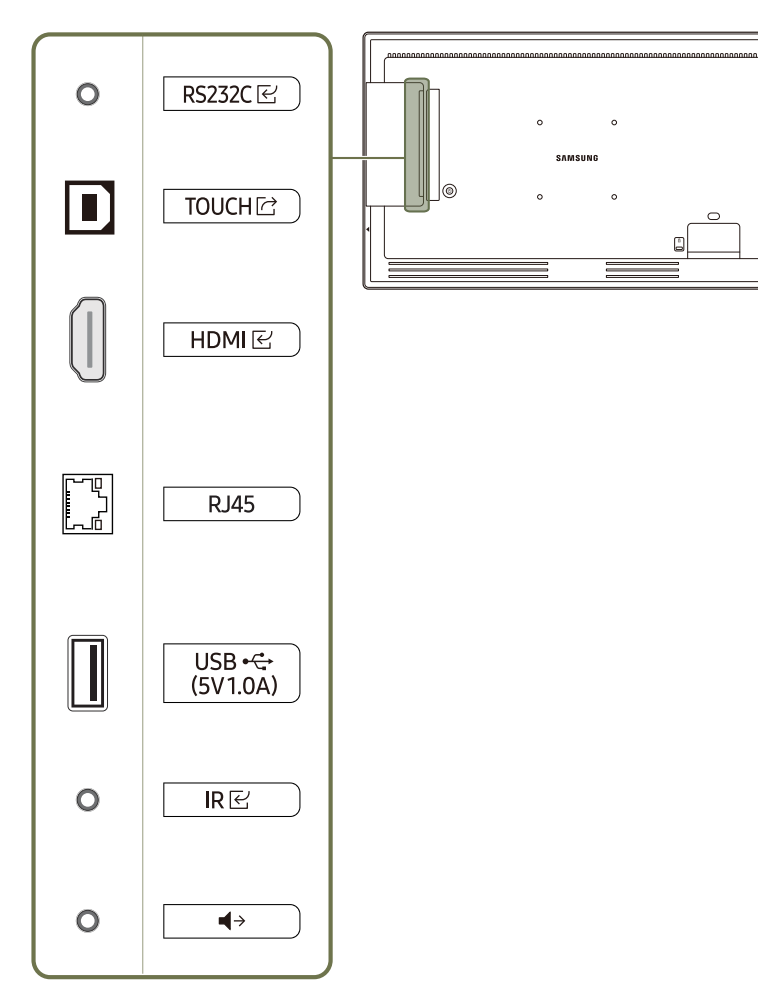

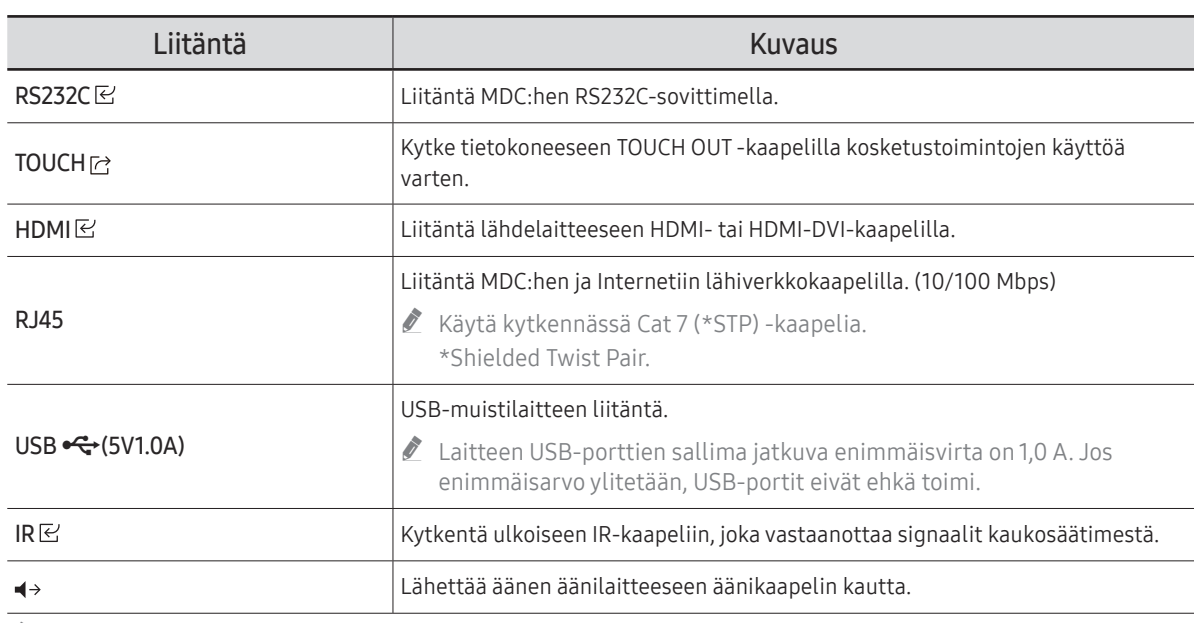

" Bluetooth on käytettävissä vain malleissa QB24R, QB24R-B, QB24R-T, QB24R-TB joissa on Bluetooth-toiminto.

## <span id="page-11-0"></span>Hallintavalikko

- $\triangle$  Voit käynnistää tuotteen sen takaosassa olevalla virtanäppäimellä ( $\triangle$ ).
- $\triangle$  Jos painat tuotteen virtanäppäintä, kun tuotteeseen on kytketty virta, hallintavalikko tulee näyttöön.

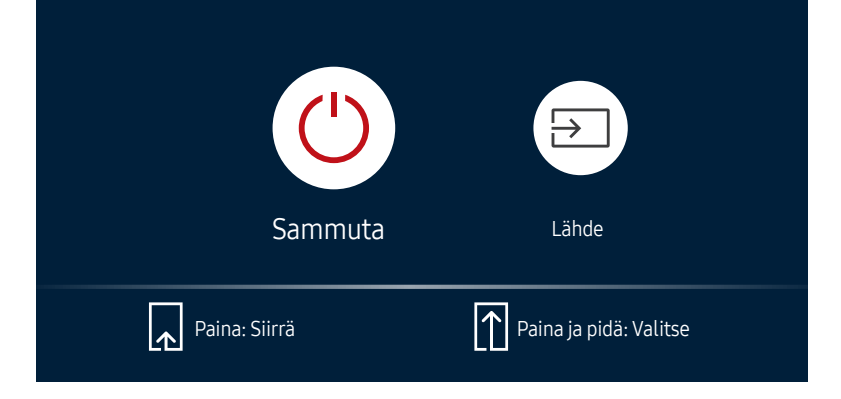

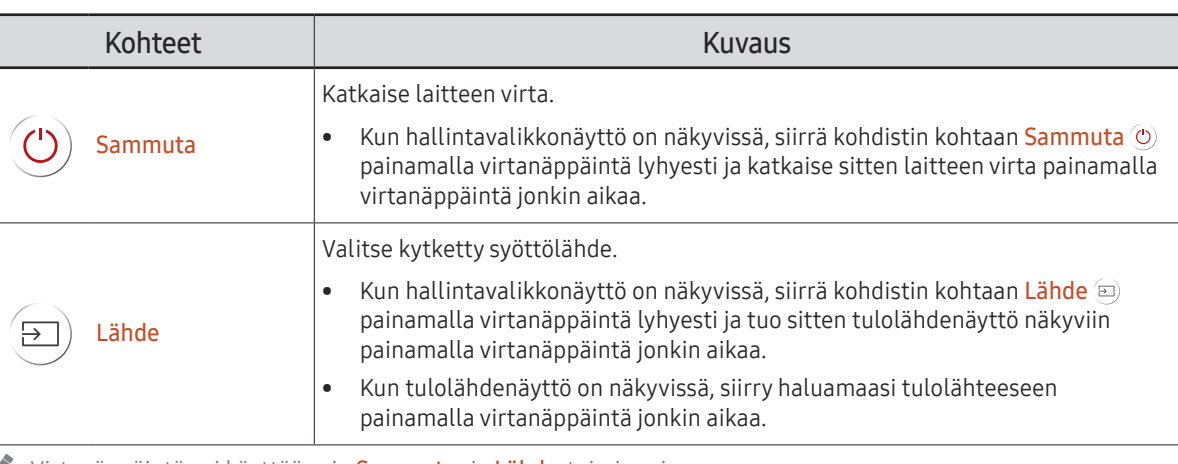

Virtanäppäintä voi käyttää vain Sammuta- ja Lähde-toiminnoissa.

 $\triangle$  Voit poistua hallintavalikkonäytöstä odottamalla vähintään 3 sekuntia painamatta virtanäppäintä.

## <span id="page-12-0"></span>Järjestelmänvalvojan valikko (Tuetut mallit: QB13R-T, QB24R-T, QB24R-TB)

- $\triangle$  Kun painat näyttöä laitetta käynnistettäessä jonkin aikaa, järjestelmänvalvojan valikko tulee näyttöön.
- **1** Jos kosketusnäytön ohjaus ei ole käytettävissä, valitse kaukosäätimellä Järjestelmä → Kosketushallinta → Kosketushallinta ja valitse näyttövalikosta Käytössä. Valitse Hallittava laite ja valitse Samsung SMART Signage tai Autom..
- $\triangle$  Jos järjestelmänvalvojan valikko ei ole näkyvissä, valitse kaukosäätimellä Järjestelmä → Kosketushallinta → Järj.valv. valikon luk. ja valitse näyttövalikosta Ei käytössä.
- " Järjestelmänvalvojan valikko ei ehkä toimi oikein, kun lähdelaite on yhdistetty.

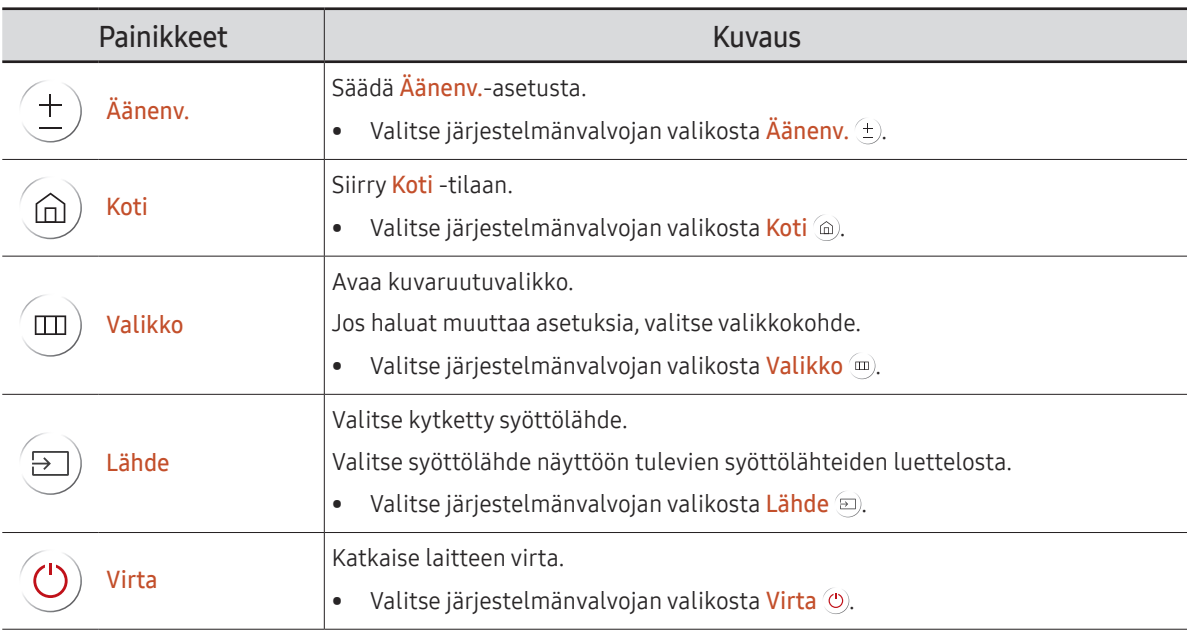

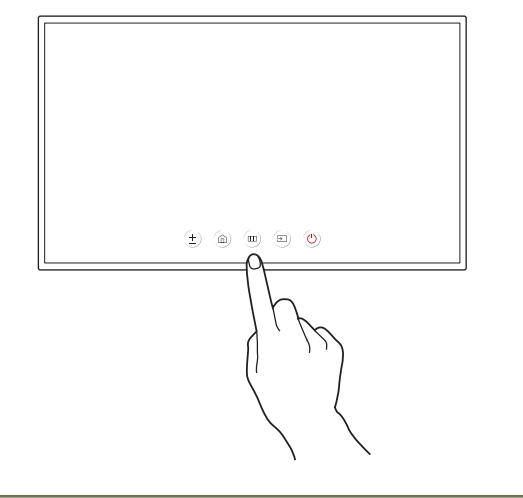

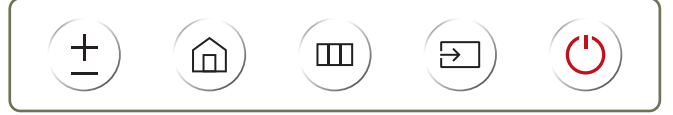

## <span id="page-13-0"></span>Turvallisuusohjeet

### Sähkö ja turvallisuus (tuetut mallit: QB13R, QB13R-T)

 $\bullet$  Väri ja ulkoasu voivat vaihdella malleittain.

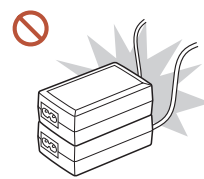

Älä yhdistä verkkolaitteita toisiinsa.

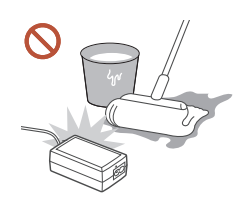

#### Älä päästä vettä verkkolaitteeseen tai anna laitteen kastua.

- Seurauksena voi olla sähköisku tai tulipalo.
- Vältä laitteen käyttöä ulkotiloissa, joissa se voi altistua sateelle tai lumelle.
- Älä anna verkkolaitteen kastua lattiaa pestäessä.

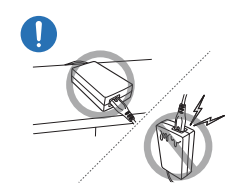

#### Varmista, että asetat verkkolaitteen vaaka-asentoon pöydälle tai lattialle.

Jos sijoitat verkkolaitteen pystyasentoon johdon tulopuoli ylöspäin, vesi tai muut vieraat aineet voivat päästä verkkolaitteeseen ja aiheuttaa siinä toimintahäiriön.

Poista verkkolaite muovipussista ennen käyttöä.

Käytä verkkolaitetta hyvin tuuletetulla alueella.

## <span id="page-14-0"></span>Ennen laitteen asentamista (asennusopas)

Vahinkojen välttämiseksi tämä laite on aina kiinnitettävä tukevasti lattiaan tai seinään asennusohjeiden mukaisesti.

- Varmista, että valtuutettu asennusyritys asentaa seinätelineen.
- Muussa tapauksessa se voi pudota ja aiheuttaa henkilövahinkoja.
- Muista asentaa tuote määritettyyn seinätelineeseen.

## Kallistuskulma ja kääntö

- $\triangle$  Saat lisätietoja Samsungin asiakaspalvelusta.
- Laitetta voi kallistaa pystysuoralla seinällä enintään 15° astetta.
- Jos haluat käyttää laitetta pystysuunnassa, kierrä sitä vastapäivään.

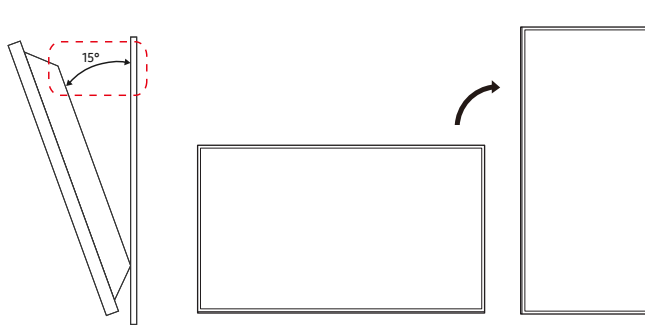

 $\triangle$  Älä käytä tätä mallia asennettuna kattoon, lattialle tai pöydälle.

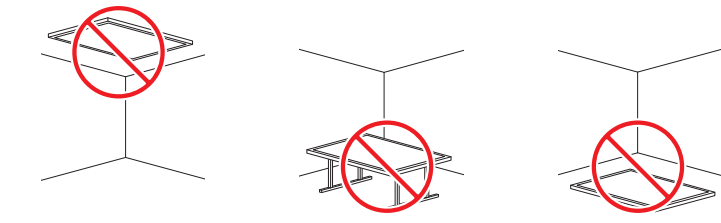

## Ilmanvaihto

 $\triangle$  Saat lisätietoja Samsungin asiakaspalvelusta.

#### Asennus pystysuoralle seinälle

#### A Vähintään 15 mm

- B Ympäristön lämpötila: alle 35 °C
- $\triangle$  Kun asennat laitteen pystysuoralle seinälle, jätä vähintään 15 mm tilaa laitteen ja seinän väliin laitteen ilmanvaihtoa varten. Varmista, että ympäristön lämpötila pysyy alle 35 °C:ssa.

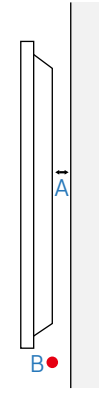

#### Asennus seinäsyvennykseen

- A Vähintään 15 mm
- B Vähintään 25 mm
- C Vähintään 25 mm
- D Vähintään 0 mm (Tuetut mallit: QB13R, QB13R-T) Vähintään 25 mm (Tuetut mallit: QB24R, QB24R-B, QB24R-T, QB24R-TB)
- E Ympäristön lämpötila: alle 35 °C
- $\triangle$  Kun asennat laitteen seinäsyvennykseen, jätä vähintään yllä mainitun verran tilaa laitteen ja seinän väliin laitteen ilmanvaihtoa varten. Varmista, että ympäristön lämpötila pysyy alle 35 °C:ssa.

![](_page_14_Picture_26.jpeg)

![](_page_14_Picture_27.jpeg)

## <span id="page-15-0"></span>Kotelon opas (tuetut mallit: QB13R, QB13R-T)

• Normaali käyttölämpötila on 0–40 °C, mutta asennusolosuhteet rajoittavat sitä

![](_page_15_Figure_2.jpeg)

#### Tuuletusaukon koko ja eri puolilla tarvittava tila

![](_page_15_Picture_68.jpeg)

## <span id="page-16-0"></span>Seinätelineen asentaminen

#### Seinätelineen asentaminen

- Seinätelineellä (myydään erikseen) tuotteen voi kiinnittää seinälle.
- Oheinen kuva on vain viitteellinen. Tarkat tiedot seinätelineen asentamisesta ovat seinätelineen mukana toimitetuissa ohjeissa.
- Pyydä teknikolta apua seinätelineen asentamisessa.
- Samsung ei vastaa tuotteen vaurioista tai henkilövahingoista, jos päätät asentaa seinätelineen itse.

### Seinätelineen tekniset ominaisuudet (VESA)

 $\triangle$  Asenna seinäteline kiinteälle seinälle kohtisuorassa lattiaan nähden. Jos haluat asentaa tuotteen toisenlaiseen seinään, ota yhteys lähimpään jälleenmyyjään.

Jos tuote asennetaan vinolle seinällä, tuote voi pudota ja aiheuttaa vakavia henkilövahinkoja.

![](_page_16_Figure_9.jpeg)

- Älä käytä tavallista pidempiä ruuveja tai ruuveja, jotka eivät täytä VESA-standardia. Liian pitkät ruuvit voivat vaurioittaa tuotteen sisäosia.
- Jos seinätelineessä ei käytetä VESA-standardin täyttäviä ruuveja, ruuvien pituus voi vaihdella seinätelineen ominaisuuksien mukaan.
- Älä ylikiristä ruuveja. Se voi vaurioittaa tuotetta tai aiheuttaa tuotteen putoamisen ja henkilövahinkoja. Samsung ei vastaa tällaisista onnettomuuksista.
- Samsung ei vastaa tuotteen vaurioista tai henkilövahingoista, kun käytetään muita kuin VESA-standardin tai määrittämätöntä seinätelinettä tai kun asiakas ei noudata tuotteen asennusohjeita.
- Tuotetta ei saa asentaa yli 15 asenteen kulmaan.
- Vähintään kahden henkilön on aina osallistuttava tuotteen seinäasennukseen.
- Seinätelineiden vakiomitat ovat oheisessa taulukossa.

![](_page_16_Picture_182.jpeg)

" Älä asenna seinätelinettä tuotteen ollessa käynnissä. Tuloksena voi olla sähköisku ja henkilövahinkoja.

# <span id="page-17-0"></span>Kosketusnäytön käyttäminen (Tuetut mallit: QB13R-T, QB24R-T, QB24R-TB) Luku 02

## Kosketusnäyttö

Hallitse tietokonetta napauttamalla näyttöä syöttölaitteen, kuten näppäimistön tai hiiren, käytön sijaan. Kosketusnäyttö toimii havaitsemalla kehosi erittäin matalajännitteisen (kapasitiivisen) sähkövirran. Käytä näyttöä napautettaessa sormenpääsi pintaa.

- $\triangle$ Kun haluat ohjata tuotteeseen kytketyn tietokoneen kosketusnäyttöä, valitse näyttövalikosta Järjestelmä → Kosketushallinta → Hallittava laite → Yhdistetty lähdelaite tai Autom..
- $\bullet$  Kun haluat käyttää tuotteen kosketusohiausta, valitse kaukosäätimellä kuvaruutuvalikossa Järjestelmä → Kosketushallinta → Hallittava laite ja valitse Samsung SMART Signage tai Autom..

#### Lue seuraavat ohjeet ennen laitteen käyttöä

- Ole varovainen, ettet kosketa näyttöä sähköisillä esineillä. Staattinen sähkö voi aiheuttaa näytössä toimintahäiriöitä.
- Älä paina kosketusnäyttöä voimakkaasti sormenpäälläsi. Älä käytä näyttöä napautettaessa teräviä esineitä. Näyttö voi rikkoutua tai vioittua.
- Älä napauta näyttöä käsineillä, likaisella sormella tai terävillä esineillä, kuten kynnellä tai kuulakärkikynällä. Näyttö ei ehkä toimi oikein.
- Ole varovainen, ettei näyttöön pääse kosteutta. Kosketusanturi ei ehkä toimi oikein.
- Pysäytyskuvan näyttäminen näytössä pitkän aikaa voi aiheuttaa jälkikuvia (näytön laadun heikkenemistä) tai läikkiä. Sammuta näyttö, kun se ei ole käytössä.

![](_page_17_Picture_11.jpeg)

## <span id="page-18-0"></span>Vaatimukset

### Yhteensopivat käyttöjärjestelmät

![](_page_18_Picture_81.jpeg)

## <span id="page-19-0"></span>Kosketusnäytön kytkeminen

 $\triangle$  Kytkentään käytettävät osat voivat olla erilaisia eri laitteissa.

## Kytkeminen tietokoneeseen

1 Kytke tietokone HDMI- tai HDMI-DVI-kaapelin avulla laitteeseen.

#### Laitteiden kytkeminen HDMI-kaapelilla

![](_page_19_Figure_5.jpeg)

#### Laitteiden kytkeminen HDMI-DVI-kaapelilla

![](_page_19_Figure_7.jpeg)

- 2 Kytke virtajohto laitteesta pistorasiaan.
- 3 Kun virtalähde on kytketty, laite tunnistaa automaattisesti kytketyn virtalähteen ja siirtyy käyttämään sitä.

 $\triangle$  Jos näyttö on tyhjä, sammuta laite ja käynnistä se uudelleen.

4 Kytke tuotteen TOUCH OUT/TOUCH  $\boxdot$  -portti tietokoneen USB-porttiin TOUCH OUT -kaapelilla.

![](_page_19_Picture_12.jpeg)

#### Kytkeminen kannettavaan tietokoneeseen tai lehtiö-PC:seen

Kannettava tietokone tai lehtiö-PC voidaan kytkeä laitteeseen samalla tavalla kuin pöytätietokone.

 $\triangle$  Jos hallinta kosketusnäytön kautta ei ole käytettävissä laitteiden kytkemisen jälkeen

- Kytke HDMI- tai HDMI-DVI-kaapeli ennen TOUCH OUT -kaapelin kytkemistä.
- Jos kosketusnäytön ohjaus ei vieläkään toimi, vaikka kaapelit on kytketty oikein, irrota TOUCH OUT -kaapeli ja kytke se uudelleen.

## <span id="page-20-0"></span>Kosketusnäytön asetusten määrittäminen

#### Jotta laitteen kosketustoiminto toimii oikein, siirry kohtaan Taulutietokoneen asetukset ja kalibroi laite.

- $\triangle$  Kytke kosketusnäyttö ennen seuraavien asetusten määrittämistä.
- " Samanaikaisesti kytkettävissä olevien kosketusnäyttöjen määrä vaihtelee käyttöjärjestelmän ja näytönohjaimen asetusten mukaan.
- " Jos Taulutietokoneen asetukset -valikkoa ei löydy Ohjauspaneelista, hae Taulutietokoneen asetukset Hae ohjauspaneelista -toiminnolla.
- " Jos käytät useita näyttöjä, varmista, että QB13R-T, QB24R-T, QB24R-TB on määritetty päänäytöksi.

## Kalibrointi

- " Alla olevat ohjeet koskevat Windows 8:aa. Windows 7, Windows 8:ssä ja Windows 10:ssa käytetään samaa menetelmää.
- Kuvaruutuvalikon Kuvakoko -asetuksen muuttamisen jälkeen kuva-asetukset on mahdollisesti kalibroitava uudelleen.
- " Jos kalibroinnin aikana ilmenee virhe, siirry kohtaan Tabletin asetukset. Napauta Näyttövälilehdessä Palauta ja kalibroi uudelleen.
- 1 Valitse Näyttö-välilehden Määritä-kohdasta Asennus.

![](_page_20_Picture_11.jpeg)

#### 2 Napauta sormellasi laitteen näyttöön tulevaa sivua.

 $\bullet$  Kahden näytön tilassa: Jos seuraava sivu ei tule laitteen näyttöön, avaa se painamalla Enter-näppäintä.

![](_page_20_Picture_147.jpeg)

3 Valitse laite Näyttöasetukset-välilehden Näyttö-kohdasta. Valitse seuraavaksi Kalibroi.

![](_page_21_Picture_1.jpeg)

4 Suorita kalibrointi toimimalla näyttöön tulevien ohjeiden mukaan, kuten kuvassa on esitetty.

![](_page_21_Picture_112.jpeg)

5 Kun kalibrointi on suoritettu, näyttöön tulee viesti Haluatko tallentaa kalibrointitiedot? Valitse Kyllä.

![](_page_21_Picture_113.jpeg)

6 Kosketusnäyttö on kalibroitu.

 $\triangle$  Voit poistaa kalibrointitiedot valitsemalla Palauta.

![](_page_21_Picture_114.jpeg)

## <span id="page-22-0"></span>Näytön hallinta

### Kosketusnäytön eleet

Kosketusnäytön eleitä käytetään hiiren tavoin.

 $\triangle$  Laite, joka vastaanottaa kosketusnäytön elesyötteet, voidaan määrittää valitsemalla Järjestelmä → Kosketushallinta → Hallittava laite.

#### Napauta

![](_page_22_Picture_5.jpeg)

Napauta kevyesti näyttöä. Tällä eleellä voit valita toiminnon tai valikkokohteen.  $\triangle$  Se vastaa napsauttamista hiirellä.

#### Vedä

![](_page_22_Picture_8.jpeg)

Kosketa näyttöä kevyesti ja vedä mihin tahansa suuntaan. Tällä eleellä voit liikkua verkkosivulla, kartalla tai valokuvassa tiettyyn suuntaan.  $\bullet$  Se vastaa vetämistä hiirellä.

#### Kaksoisnapauta

![](_page_22_Picture_11.jpeg)

Napauta näyttöä kaksi kertaa. Tällä eleellä voit suorittaa valitun ohjelman.  $\bullet$  Se vastaa kaksoisnapsauttamista hiirellä.

#### <span id="page-23-0"></span>Sipaise

![](_page_23_Picture_1.jpeg)

Sipaise näytössä kuvan osoittamalla tavalla. Tällä eleellä voit siirtyä edelliseen tai seuraavaan kuvaan tai verkkosivulle.

#### Lähennä/loitonna

![](_page_23_Figure_4.jpeg)

Levitä sormesi näytössä tai nipistä ne yhteen kuvan osoittamalla tavalla. Näillä eleillä voit lähentää tai loitontaa verkkosivulla, kartalla tai valokuvassa.

### Huomautuksia

- Voit lisätä kosketussyötön tarkkuutta suurentamalla kirjasinkokoa tai kuvakkeita.
- Käytä kosketusnäytön hallintatilassa kaukosäädintä, kun napsautusten tai syötteiden on oltava tarkkoja.

# <span id="page-24-0"></span>Tekniset tiedot Luku 03

## Yleiset

![](_page_24_Picture_111.jpeg)

#### $\triangle$  Kytke ja käytä

Näyttöä voidaan käyttää minkä tahansa kytke ja käytä -yhteensopivan järjestelmän kanssa. Kaksisuuntainen tiedonsiirto näytön ja tietokonejärjestelmän kanssa optimoi näytön asetukset. Näyttö asennetaan automaattisesti. Voit kuitenkin halutessasi muokata asetuksia.

" Laitteen valmistustavasta johtuen noin yksi miljoonasta (1 ppm) näytön pikselistä voi näyttää muita kirkkaammalta tai tummemmalta. Tämä ei vaikuta laitteen suorituskykyyn.

● Tämän laitteen voi sen teknisten ominaisuuksien vuoksi asettaa vain yhteen tarkkuuteen kullekin näyttöruudun koolle ihanteellisen kuvanlaadun saavuttamiseksi. Muun kuin suositellun tarkkuuden käyttö voi heikentää kuvanlaatua. Jotta näin ei kävisi, suosittelemme, että valitset tuotteelle suositellun ihannetarkkuuden.

Lisätietoja laitteiden ominaisuuksista on Samsung verkkosivustossa.

## <span id="page-26-0"></span>Esiasetetut ajastustilat

Kuvaruutu säädetään automaattisesti, jos tietokone lähettää jotakin alla mainituista vakiosignaaleista. Jos tietokone ei lähetä standardisignaalitilojen mukaista signaalia, näyttö saattaa muuttua tyhjäksi. Jos näin käy, säädä asetuksia oheisen taulukon tietojen ja tietokoneen näytönohjaimen käyttöoppaan ohjeiden mukaisesti.

![](_page_26_Picture_355.jpeg)

![](_page_26_Picture_356.jpeg)

# <span id="page-27-0"></span>Liite Luku 04

## Lisenssi

Manufactured under license from Dolby Laboratories.

**N DOLBY AUDIO"** Dolby, Dolby Audio, Pro Logic, and the double-D symbol are trademarks of Dolby Laboratories.

![](_page_27_Picture_4.jpeg)

The terms HDMI and HDMI High-Definition Multimedia Interface, and the HDMI Logo are trademarks or registered trademarks of HDMI Licensing Administrator, Inc. in the United States and other countries.

Avoimen koodin lisenssitiedote

Jos käytät avoimen koodin ohjelmistoja, laitteen valikossa näkyvät avoimen koodin lisenssit. Lisätietoja avoimen koodin lisenssitiedotteesta saat Samsung Open Source -sivustosta (http://opensource.samsung.com)

![](_page_27_Picture_8.jpeg)

TÄMÄ TUOTE MYYDÄÄN RAJOITETULLA LISENSSILLÄ JA SEN KÄYTTÖ ON SALLITTUA VAIN YHDESSÄ SEURAAVAT KOLME EDELLYTYSTÄ TÄYTTÄVÄN HEVC-SISÄLLÖN KANSSA: (1) VAIN HENKILÖKÄYTTÖÖN TARKOITETTU HEVC-SISÄLTÖ; (2) HEVC-SISÄLTÖ, JOKA EI OLE MYYNNISSÄ; JA (3) TUOTTEEN OMISTAJAN LUOMA HEVC-SISÄLTÖ.

TÄTÄ TUOTETTA EI VOIDA KÄYTTÄÄ YHDESSÄ KOLMANNEN OSAPUOLEN LUOMAN HEVC-KOODATUN SISÄLLÖN KANSSA, JONKA KÄYTTÄJÄ ON TILANNUT TAI OSTANUT KOLMANNELTA OSAPUOLELTA, ELLEI SISÄLLÖN LISENSOITU MYYJÄ OLE ERIKSEEN MYÖNTÄNYT KÄYTTÄJÄLLE OIKEUKSIA KÄYTTÄÄ TUOTETTA TÄLLAISEN SISÄLLÖN KANSSA.

JOS KÄYTÄT TÄTÄ TUOTETTA YHDESSÄ HEVC-KOODATUN SISÄLLÖN KANSSA, TÄMÄN KATSOTAAN TARKOITTAVAN, ETTÄ HYVÄKSYT EDELLÄ MAINITUT RAJOITETUT KÄYTTÖOIKEUDET.